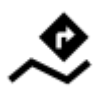

# **Navigation along a route**

*C***FIX Me!** RECONSTRUCTION **PEIX Me!** 

Unlike in **[Navigate to...](https://docs.locusmap.eu/doku.php?id=manual:user_guide:functions:navigation:point-to-point)** feature where the route is calculated from start to end by a routing service, **Navigation along a route navigates recorded tracks, imported or planned routes** stored in your own Locus track/route database.

### **1. Select a Route**

### **From Track/route manager**

- 1. **select a route** and tap it to display its [detail screen >>](https://docs.locusmap.eu/doku.php?id=manual:user_guide:tracks:management#track_detail_screen)
- 2. tap navigation button in the bottom panel and select **Navigation**

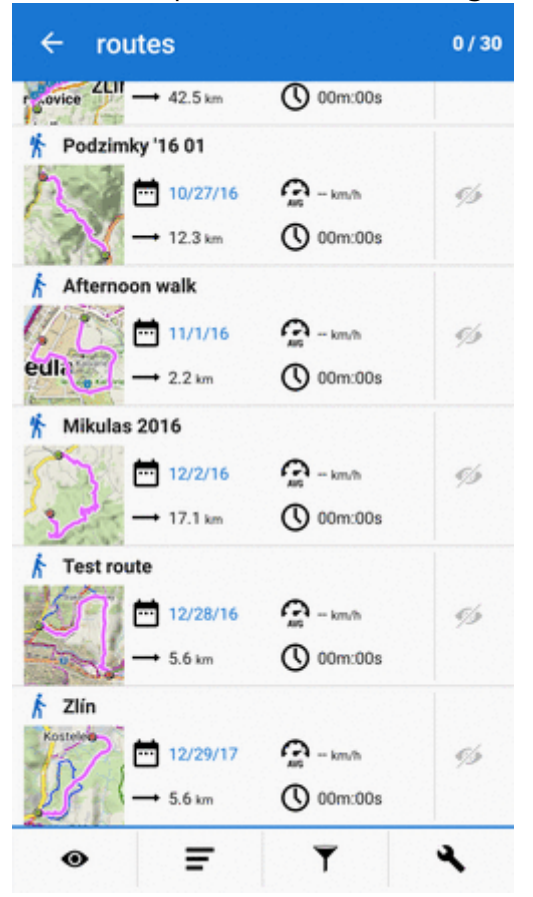

Last<br>update: update:<br>2018/01/12 manual:user\_guide:functions:navigation:along-route https://docs.locusmap.eu/doku.php?id=manual:user\_guide:functions:navigation:along-route&rev=1515745781 08:29

#### **On map**

- 1. **find** your route on map and **tap it**
- $2.$  tap  $\rightarrow$  on the popup
- 3. select **Navigation/guidance** > **Navigation**

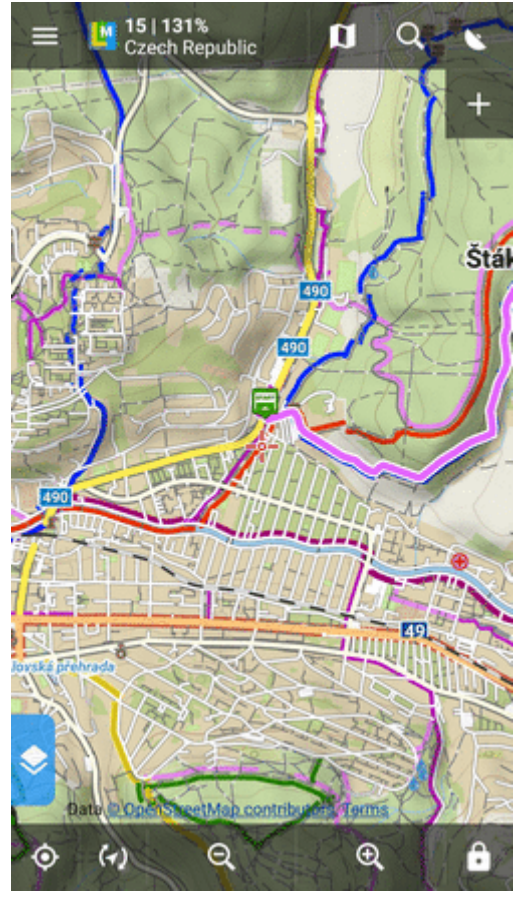

Locus Map **automatically generates navigation commands** along the route in places of the most remarkable direction changes.

If you need to be navigated in **reverse direction**, make a **[copy of the route](https://docs.locusmap.eu/doku.php?id=manual:user_guide:tracks:management)** and check both the **Change track orientation** and **Generate commands** options in the copy dialog.

## **START Navigation**

#### From:

<https://docs.locusmap.eu/>- **Locus Map - knowledge base**

Permanent link:

**[https://docs.locusmap.eu/doku.php?id=manual:user\\_guide:functions:navigation:along-route&rev=1515745781](https://docs.locusmap.eu/doku.php?id=manual:user_guide:functions:navigation:along-route&rev=1515745781)**

Last update: **2018/01/12 08:29**

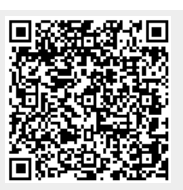